## [NAJE`A PITANJA I ODGO](https://wings.rs/app-help-najcesca-pitanja-i-odgovori)VORI

1) Zaato nisu dobre nabavne cene u fakturama?

Bez obzira na metod vo enja magacina, za svaki artikal e se voditi pro nabavna cena. Prose na nabavna cena funkcioniae tako ato se kod svakog prose na cena kompletne zalihe. Na primer, ako na zalihama postoji 10 ko ija je nabavna cena 100 dinara, nabavka novih pet komada ija je cena 1 cenu na:

 $10*100 + 5*120 = 1600$ 1600 / 15 := 106.67

Teku a tabela stanja magacina uva i ovu cenu za svaki artikal. Kada se i odgovaraju a nabavna cena u trenutku prodaje. Ukoliko u tom trenutku dokumenti za taj artikal, zabele~i e se nabavna cena od 0 dinara. U ovom na ina da se izmene nabavne cene: (1) da se direktno unesu pravilne nab (2) da se uradi 0rekalkulacija nabavnih cena.

2) Zaato ra
unar ne prihvata otkucane brojeve?

Proverite da li je uklju
ena lampica NumLock iznad pomone tastature.

3) Kako se pravi faktura na osnovu dve otpremnice?

Prvo se naprave otpremnice (mo~e ih biti i viae), a zaSipmasse Poozsnla teotpass se aktivFr@ i tako se kreira jedna faktura za sve ozna ene otpremnice. Pri vidu da ovakve fakture zahtevaju specifi no kontiranje, zbog toga ato se magacina i da je u principu bolje napraviti dve odvojene fakture.

4) Zaato se izlazna faktura ne pojavljuje u izveatajima iako postoji u spis

Postoje dva razloga zbog kojih se ovako neato mo~e desiti. Prvo, Ukoli oznaka za selekciju, ona se ne e uzimati u obzir u izveatajima. Drugi raz greakom otkucana pogreaan datum ili godina. Na primer, ako je faktura o izveataj od 01.01.97-31.01.97, ova faktura nee biti u izveataju.

5) Kako izbrisati sve koli
ine u nekom magacinu?

Najjednostavniji na in je da se uradi provera tasterom F8, s tim ato tr ponu ene opcije. Tako e se za teku u koli inu ponuditi sve nule za sve a

6) Zaato u pregledu zaliha nema koli
ina i cena?

Zato ato nije izabran ~eljeni magaFdi $\theta$ i i Parabiesmitte ~eljeni magacin.

7) Zaato se ne mogu direktno uneti cene/koli ine u pregledu zaliha? Tako kartica artikla.

– Zato što nije izabran magacin ili je izabrano više magacina. Da bi se bilo koja od navedenih operacija izvršila, mora se izabrati jedan magacin komandom **F10**. Ukoliko ni ovo ne pomogne, verovatno je u pravima pristupa zabranjena direktna izmena cena/količina.

**8)** Kako da napravim da nabavne cene u magacinu budu za 20 procenata manje od prodajne cene.

– Neophodno je uraditi nivelaciju. U stavkama nivelacije se izabere F4, izmena nabavih cena, metod je "procentualni", zada se željeni procenat i na kraju se izabere opcija "svi artikli". Tako će sve nabavne cene biti smanjene za zadati procenat u odnosu na prodajne cene.

## **9)** Zašto je na fakturi obračunat veći porez nego što je potrebno?

– Proverite definiciju dokumenta u tipovima dokumenata. Verovatno je u polje NUDI SE stavljeno da se za svaki artikal nudi porez koji se dodatno obračunava za svaku stavku. Takođe se može desiti da je navedeno da se neki porez obračunava, ali se ne prikazuje.

**10)** Šta raditi u slučaju nestanka struje?

Nestanak struje, neispravan računar ili resetovanje u toku rada može ozbiljno oštetiti podatke u bazi. Zato treba po svaku cenu izbegavati prekide u radu programa: uvek treba izaći iz programa i tek onda isključiti računar. Ipak, ako se prekid desi, uvek treba uraditi neke radnje kako bi se izbegle neželjene posledice. Kao prvo, treba generisati nove indekse (opcija OSTALO/BAZA PODATAKA/GENERISANJE INDEKSA). Posle toga treba aktivirati opciju TESTIRANJE BAZE. Ukoliko se dobije izvetaj sa nekom greškom, treba obavezno kontaktirati WINGS.

**11)** Program javlja SISTEM JE UGAŠEN i ne dozvoljava dalji rad.

Problem je što ste prekinuli neku od kritičnih obrada. Na primer, snimanje baze podataka na diskete je takva obrada. Na početku takve obrade se uključuje poseban "crveni" semafor koji ne dozvoljava ostalim korisnicima da pristupaju programu u vreme kritične obrade. Semafor se na kraju obrade gase. Međutim, ako prekinete računar u sredini obrade, crveni semafor će ostati uključen. Rešenje je da se pritisne taster "S" u trenutku ispisivanja poruke "SISTEM JE UGAŠEN…". To će pogasiti sve aktivne semafore.

## **12)** Program javlja za neki dokument da je nedostupan?

Slična situacija kao u prethodnom slučaju. Treba resetovati odgovarajući semafor (moguće samo za korisnike koji imaju sistemski pristup). Naime, program kod svake izmene ili neke slične operacije nekog dokumenta kreira "crveni" semafor koji u trenutku izmene ne dozvoljava pristup ostalim korisnicima. Kad se izmena završi, semafor se automatski gasi i ostali korisnici mogu normalno da pristupaju tom dokumentu. Međutim, ako se iz bilo kog razloga prekine izmena (prekid struje, kvar na računaru, …) semafor ostaje kreiran i sistem ne dovoljava pristup dokumentu. Tada treba isključiti taj ili sve semafore (Ostalo/Sistemske opcije/Semafori) ili Otkucati F12 pa izabrati opciju "Gašenje svih semafora".

**13)** Kako funkcionišu cene u programu?

Najbolje je da pročitate posebno 2poglavlje o tome.

**14)** Kako uskladiti podatke o robi u programu?

U principu, postoje četiri različita načina da se sazna stanje robe u nekom magacinu:

- 1) Tekuće stanje magacina (Zalihe/Evidencija magacina/F5)
- 2) Saldo kartica (Ulaz izlaz po dokumentima)
- 3) Stanje KEPU evidencije
- 4) Stanje konta 1300

Svaki od ovih načina ima i nekoliko alternativa. Na primer, svi izveštaji iz menija ZALIHE daju iste podatke kao i opcija (1). Svi izveštaji o ulazu i izlazu iz menija ULAZ/IZLAZ daju iste podatke kao (2). U normalnom korišćenju sva četiri pokazatelja moraju biti identična. Postoji mogućnost manjih razlika (zbog zaokruženja), ali ta razlika ne bi smela da prelazi 1-2 dinara. Najtačniji podatak (i od njega treba krenuti kod sravnjivanja) je (2) – to je zbir svih robnih kartica artikala. Ako se (1) ne slaže sa time, nisu dobre neke količine ili cene – poslužite se komandama F8 i Alt-F8 za proveru tekućeg stanja zaliha. Alt-F8 se može koristiti sa uključenom opcijom NEISPRAVAN SALDO KARTICE čime se dobijaju artikli koji imaju lošu cenu. Ukoliko se lager vodi po prodajnoj ceni, problem može biti i u neisravnoj kartici – neispravna nivelacija, na primer. KEPU (3) se lako sravnjuje tako što se ponovo generiše za željeni period. Konto zaliha se mora porediti sa izveštajem (2), pri čemu jedina greška može nastati u nekom nedostajućem knjiženju.

**15)** Zašto se razlikuje izveštaj stanje na dan i ulaz/izlaz?

Ova dva izveštaja bi u principu morala da daju identične rezultate. Ukoliko se zalihe vode po nabavnim cenama, može se javiti minimalne razlike. Ukoliko e jave veće razlike, radi se o neispravnim karticama artikala. Evo primera – neka je kartica artikla:

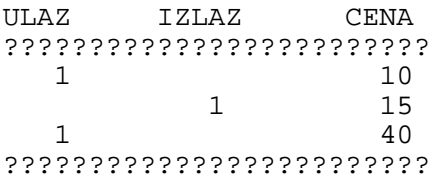

Strogo knjigovodstveno gledano, trenutno stanje je 10-15+40=35 dinara. Međutim, ako se posmatra cena artikla, vidi se da je posle izlaza ostalo stanje 0, a tek posle toga je ušao jedan komad po 40 dinara, pa je logično da poslednja cena bude 40 dinara. Razlog zabune je neispravan izlaz, koji količinu postavlja na 0, ali artikal ostaje na vrednosti od -5. Izveštaj ukupan ulaz i izlaz računa na prvi način i tako trenutno stanje prikazuje kao 1×35, a izveštaj stanje na dan računa cenu kod svake stavke i tako "greši" za tekuću cenu od 40 dinara.

**16)** – Zašto se ne slaže trenutno stanje i ulaz-izlaz?

Proverite da li je u sistemskim opcijama uklju ena opcija da se izlaz ra u Naime, program inicijalno ra una izlaz robe po datumu otpreme. Tako rad kartice artikala. Me utim, ovo se mo~e izmeniti tako da sve radi po datum imajte u vidu da se kod KEPU mora sve voditi po datumu otpreme, pa e s slu
aju da imate razli
ite datume otpreme i fakturisanja.

17) Zaato su mi se odjednom pokvarile cene u cenovniku?

Teku e cene iz Pregleda artikala se uvek nude kada se pravi neka izlaz prenos. Te cene se mogu promeniti na nekoliko na
ina:

prvo, mogu e je ru no izmeniti te cene. Ovaj na in treba izbegavati, jer ko je i kada izmenio cene.

Preko nivelacije. Nivelacija menja cene iz cenovnika, ali samo ako je ul opcija prilikom nivelacije (upis cena). Veoma esta greaka jeste da se pr nivelacije izabere opcija vra anje starih cena ato ima za rezultat da se cene pre nivelacije!

Preko kalkulacije. Kod izrade kalkulacije (direktan ulaz robe ili interni prodajna cena, koja se upisuje u cenovnik, ako je uklju ena odgovaraju a va~no paziti da se ova opcija ne uklju i prilikom izmene neke starije kalk stare cene upisuju preko novih cena!

18) Kako sravniti magacin po nabavnim cenama?

Pogledajte slede e tekstove o tome:

[Zaato su neispravne naba](https://wings.rs/bz/app-help-nabavne-cene-zasto-su-neispravne/?tip=app)vne cene? [Kako se sravnjuju nabav](https://wings.rs/sravnjivanje-stanja-po-nabavnim-cenama/?tip=app)ne cene? [Korekcije nabavni](https://wings.rs/app-help-korekcije?tip=app)h cena.

19) Zaato se izveataj ne eksportuje dobro u Excel?

App ima sistem za eksport bilo kog izveataja u Office programe kao ato j mehanizam koji pokuaava da prepozna kolone u izveataju i na osnovu tog Me utim, ponekad taj mehanizam ne uspe da prepozna kolone (ovo zavisi podataka) i onda se kolone ne razdvoje ispravno. Ukoliko Vam se to desi, izveataj u ASCII i onda u Excel u itati ASCII file i samostalno definisati NAPOMENA: Wings ne garantuje ispravan eksport svih izveataja u progral greake programa. Ipak, ukoliko vam esto treba eksport nekog izveataja, bismo ga trajno prilagodili.